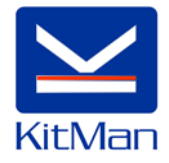

### **CONTENTS**

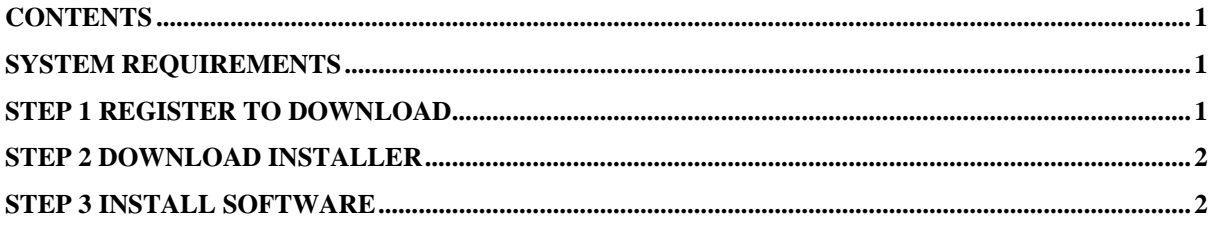

### **SYSTEM REQUIREMENTS**

Operating System: Windows 98, 2000, XP, Vista, 7

Internet Connection: Broadband

Disk Space Application: 12Mb Full permissions on the application directory

Disk Space Data: 130Mb Full permissions on a data directory. If installing on a shared drive, all users will need full permissions and similar drive mapping

RAM: Minimum for Operating System

### **STEP 1 REGISTER TO DOWNLOAD**

To Download a free 30 day Trial please complete the following form. Headings in bold, marked with \* are required.

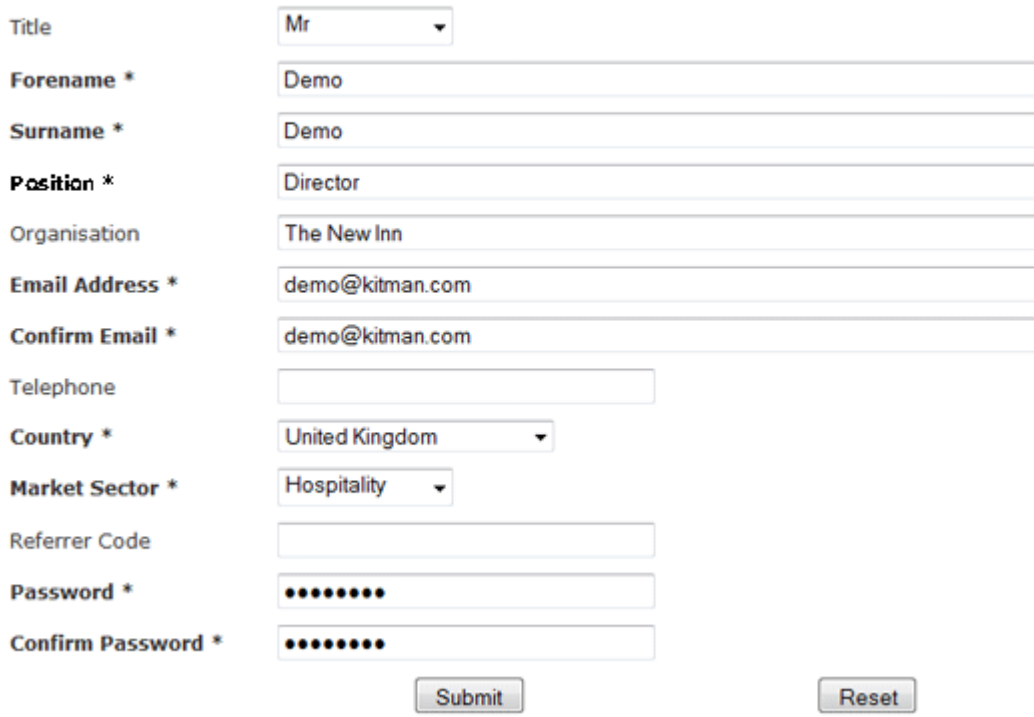

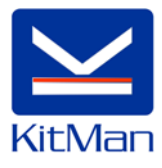

Complete all of the registration information and we will email a link to download the installer and Trial Code that you will need to install the software. Email addresses can only be registered once without prior consent from Olympus.

### **STEP 2 DOWNLOAD INSTALLER**

You may get a warning below the address bar of the browser similar to this one.

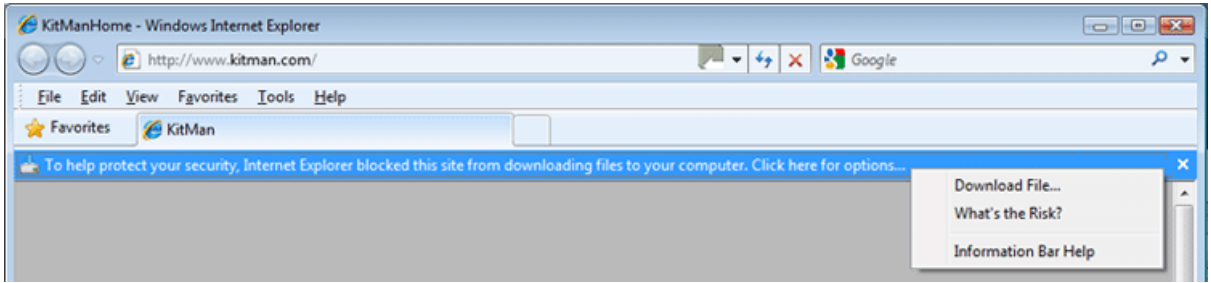

Click "Download File" or "Allow" depending on your browser, save the file to your computer then double click to install.

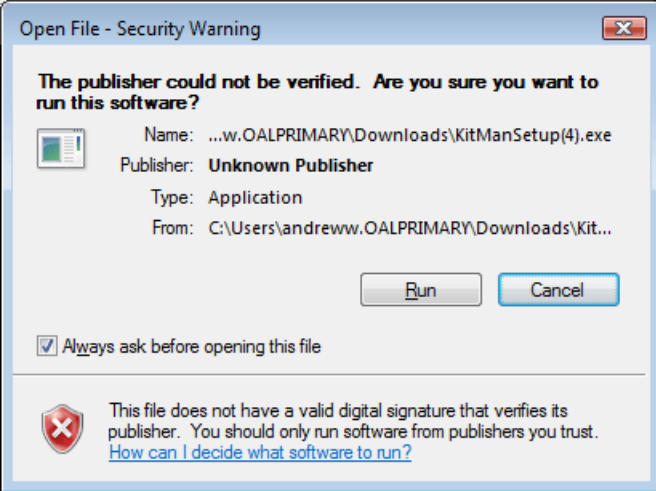

Depending on the version of Windows

### **STEP 3 INSTALL SOFTWARE**

Running through the installer it will ask a number of simple questions the two critical ones are

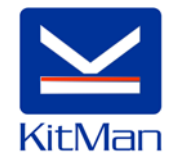

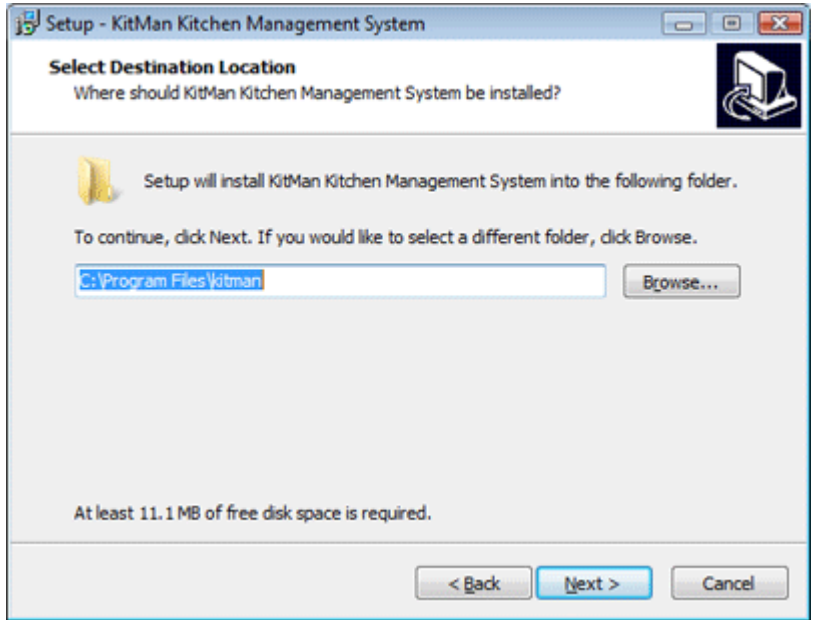

Where do you want to install the application? This is normally C:\Program Files\kitman except on certain high spec PCs

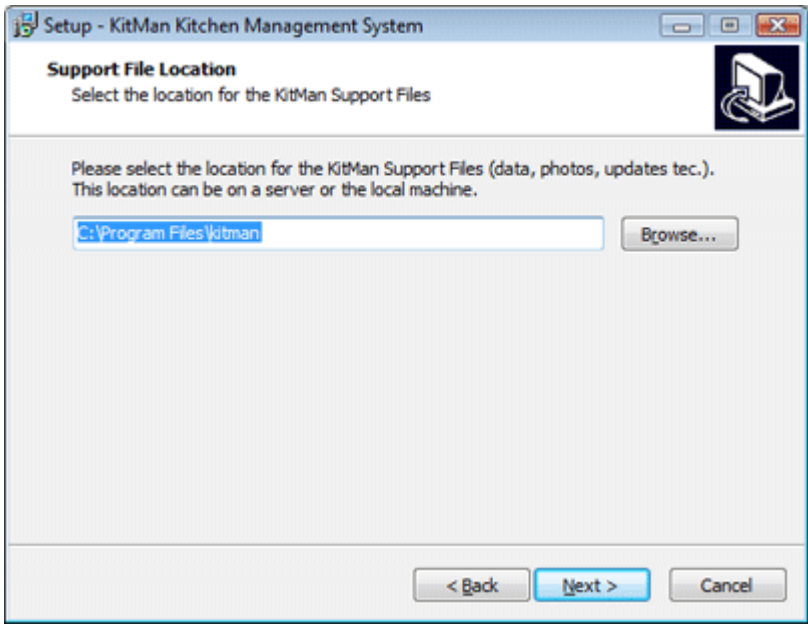

The next is where do you want to install the Support Files? This includes the Live Data, training data, application updates, photos and price updates.

If you want to use KitMan on multiple PCs in your organisation then this needs to be a shared folder on a server.

Please Note: all intended users will need Full Permissions to this shared folder.

If you install the data in a shared folder the User must be connected to this folder to use the software. e.g. a Laptop would need to be connected to the organisation's network before launching the software.

Once you have installed the software there is some basic information needed to setup your outlet that is done through a configuration wizard.

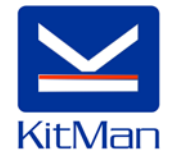

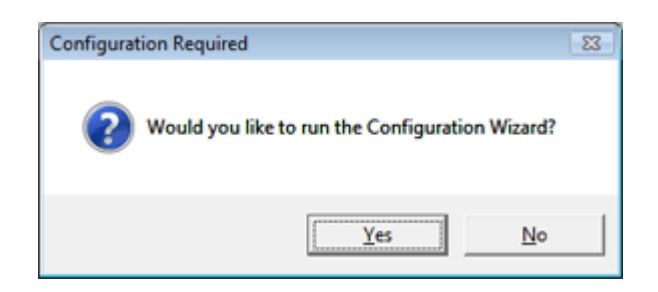